## 入学後の学生番号の確認手順

## ① UCAROにログインし、受験一覧 の「合否照会」を選択

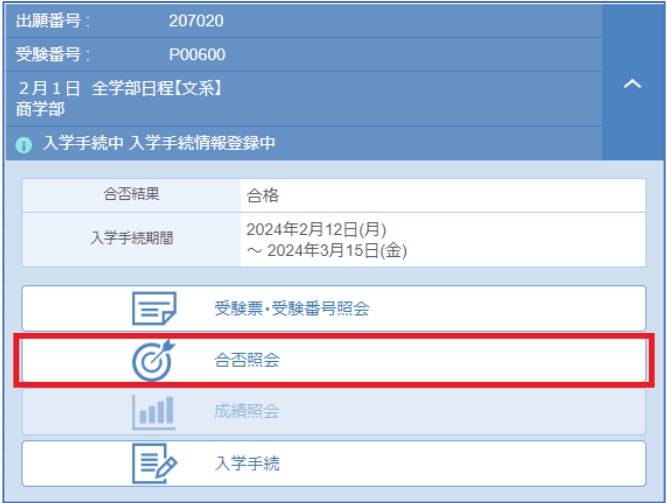

② 「入学後の学生番号(入学式まで に必ず確認してください)を印刷 する」を選択

## 受験番号: P00600 -<br>2月1日 全学部日程【文系】<br>商学部 おめでとうございます 合格 くお知らせ> おめでとうございます。「合格」です。 合格者には、合格通知書を速達郵便にて送付いたします。 合格者は所定の期日までに入学手続 I (入学申込金の納入) および 入学手続Ⅱ (Web申請、学費、その他の諸費の納入)を完了してください。 ※入学手続ⅡのWeb申請については、「UCAROJの受験一覧のうち、入学申込金を納入した 入試制度・学部・学科・課程・専修・コース・専攻から申請してください。 詳細は合格通知書に同封する「入学手続きのご案内」を確認してください。 本サイトの見間違いを理由とした期間後の入学手続は一切認められません。 [出願番号] 207020 <開示期間> 2024年2月12日~2024年5月31日 ※印刷用のPDFファイルが出力されます。 入学後の学生番号(入学式までに必ず確認してください)を印刷する

③ 学生番号を確認(氏名、学部等も 合わせて確認)

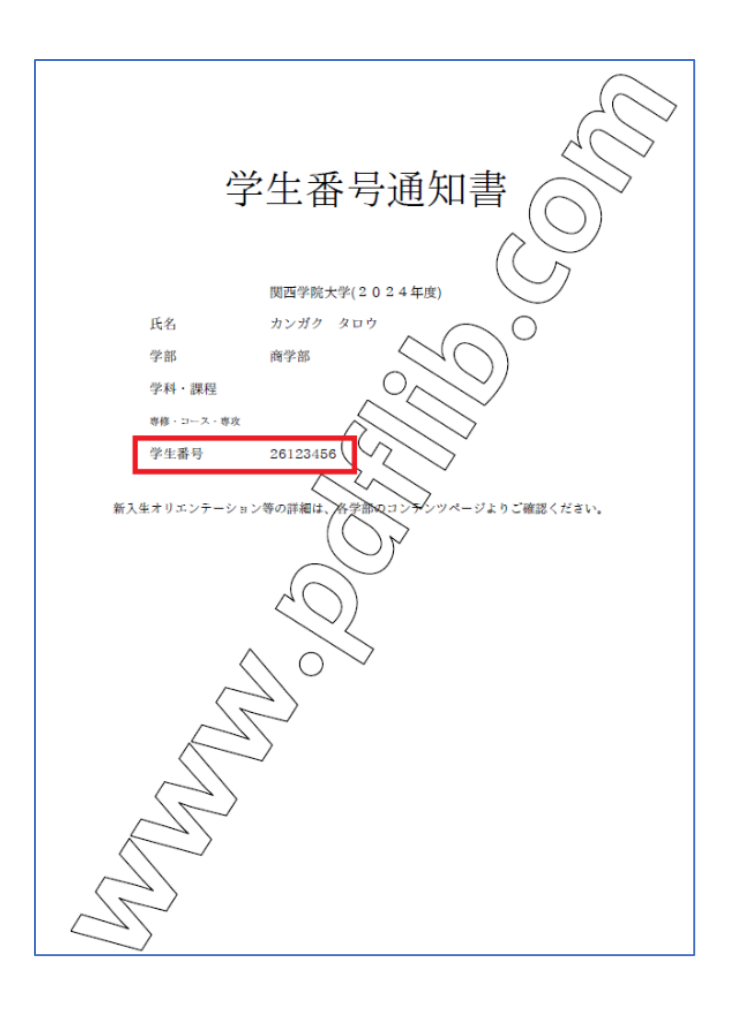

戻る